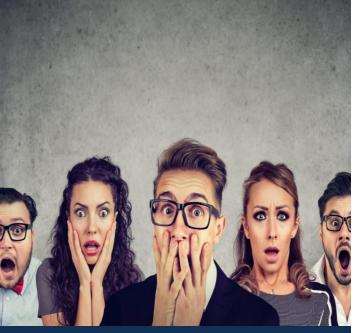

This Photo by Unknown Author is licensed under CC BY-SANC

## Registration Directions

## Registrants with a Dalhousie NetID:

- I. Open up Brightspace.
- 2. Click on the drop-down menu next to 'Academic Support' on the top left-hand side of the page.
- 3. Select 'Self Registration' from the dropdown menu items.
- 4. Scroll down using the bar on the right until you find the course.
- 5. Once you find your course, click on Register and then submit.

## Registrants without Dalhousie NetID:

- 1. Contact safesim@dal.ca
- 2. You will receive a guest pass.
- 3. Once you have your guest pass sign in to dal.brightspace.com and follow the directions listed above.

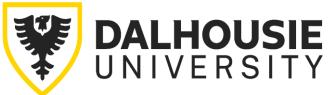

Creating and maintaining student psychological safety in simulation-based education is essential learning for all facilitators and simulated participants.

Educators from Dalhousie
Faculty of Health, Faculty of
Medicine, and the Centre for
Collaborative Clinical
Learning & Research (C3LR)
are very excited to offer this
free asynchronous
Brightspace online course to
the simulation community.

**CPDME** Accredited Course

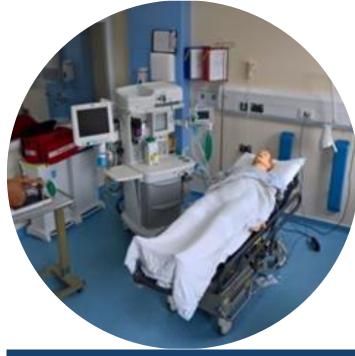

How to Create & Maintain Student Psychological Safety in Simulation-based Education: Essential Learning for Facilitators and Simulated Participants